# **AlgoSec Ansible Documentation**

*Release 0.0.1*

**Almog Cohen**

**Jan 23, 2019**

## Contents:

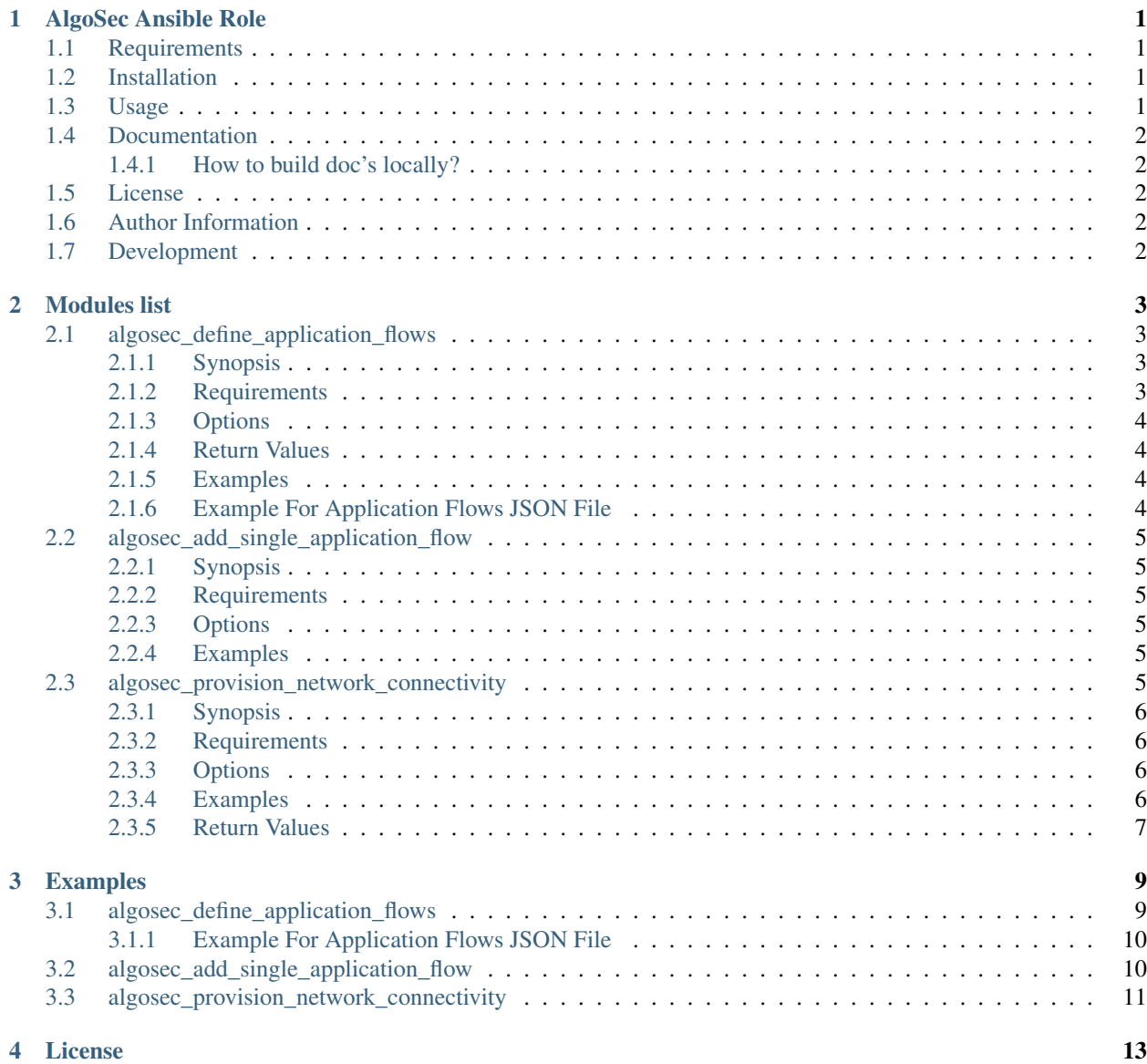

#### [5 Support](#page-18-0) 15

## CHAPTER<sup>1</sup>

## AlgoSec Ansible Role

<span id="page-4-0"></span>Ansible role to DevOps-ify network security management, leveraging AlgoSec's business-driven security policy management solution

Documentation available online at: <http://algosec-ansible-role.readthedocs.io/en/latest/>

### <span id="page-4-1"></span>**1.1 Requirements**

- This module is supported and fully tested under python2.7 and python3.6.
- All modules of this role require environment:

```
pip install algosec --upgrade
pip install ansible marshmallow urllib3
```
### <span id="page-4-2"></span>**1.2 Installation**

The Ansible role can be installed directly from Ansible Galaxy by running:

ansible-galaxy install algosec.algosec

If the ansible-galaxy command-line tool is not available (usually shipped with Ansible), or you prefer to download the role package directly, navigate to the Ansible Galaxy [role page](https://galaxy.ansible.com/algosec/algosec/) and hit "Download".

Alternately, you can directly navigate to our [GitHub repository.](https://github.com/algosec/algosec-ansible-role)

## <span id="page-4-3"></span>**1.3 Usage**

Once installed, you can start using the modules included in this role in your ansible playbooks.

To quickly get up and running a simple example you can follow these steps:

- 1. Download and unzip locally the examples folder by clicking [here.](https://minhaskamal.github.io/DownGit/#/home?url=https://github.com/algosec/algosec-ansible-role/tree/master/examples)
- 2. Update authentication credentials in vars/algosec-secrets.yml.
- 3. Update your AlgoSec server IP in inventory.ini.
- 4. Update the arguments of the relevant modules in one of the playbooks (files with the yml extension).
- 5. Run ansible-playbook -i inventory.ini <playbook-filename>.yml.
- 6. You've made it!

## <span id="page-5-0"></span>**1.4 Documentation**

Documentation available online at: <https://algosec-ansible-role.readthedocs.io/en/latest/>

#### <span id="page-5-1"></span>**1.4.1 How to build doc's locally?**

Using Docker, running from one folder outside of the project:

```
$ docker run -it -v $PWD/ansible-role-algosec/:/documents/ ivanbojer/spinx-with-rtd
$ cd docs
$ make html
```
Using Spinx:

\$ cd docs \$ make html

Then see the docs/\_build folder created for the html files.

## <span id="page-5-2"></span>**1.5 License**

MIT (see full license [here\)](http://algosec-ansible-role.readthedocs.io/en/latest/license.html)

### <span id="page-5-3"></span>**1.6 Author Information**

AlgoSec Official Website <https://www.algosec.com/>

### <span id="page-5-4"></span>**1.7 Development**

To kickoff local development, just use *pipenv*:

pipenv install

And to use the newly installed virtual environment just run:

pipenv shell

Modules list

## <span id="page-6-1"></span><span id="page-6-0"></span>**2.1 algosec\_define\_application\_flows**

New in version 0.3.0.

- *[Synopsis](#page-6-2)*
- *[Requirements](#page-6-3)*
- *[Options](#page-7-0)*
- *[Return Values](#page-7-1)*
- *[Examples](#page-7-2)*
- *[Example For Application Flows JSON File](#page-7-3)*

#### <span id="page-6-2"></span>**2.1.1 Synopsis**

- Update application flows of an AlgoSec BusinessFlow application to match a requested configuration.
- Create, modify or delete application flows if needed.
- Apply the changes in BusinessFlow to automatically create a FireFlow change request.
- Optionally make sure that all defined flow pass the flow connectivity check on BusinessFlow

#### <span id="page-6-3"></span>**2.1.2 Requirements**

• *algosec* can be obtained from PyPi <https://pypi.python.org/pypi/algosec>

#### <span id="page-7-0"></span>**2.1.3 Options**

#### <span id="page-7-1"></span>**2.1.4 Return Values**

#### <span id="page-7-2"></span>**2.1.5 Examples**

```
---
- name: Update application flows of an AlgoSec BusinessFlow application
 hosts: algosec-server
 gather_facts: False
 roles:
   - role: algosec.algosec
 tasks:
 - name: Grab AlgoSec credentials from ansible-vault
   include_vars: 'algosec-secrets.yml'
   no_log: 'yes'
 - name: Set App flows on ABF using JSON configuration loaded from file
   # We use delegation to use the local python interpreter (and virtualenv if,
˓→enabled)
   delegate_to: localhost
   vars:
     flows_data: "{{ lookup('file','vars/application-flows.json')|from_json }}"
   algosec_define_application_flows:
     ip_address: "{{ ip_address }}"
     user: "{{ username }}"
     password: "{{ password }}"
     app_name: "{{ item.app_name}}"
     app_flows: "{{item.app_flows}}"
   with_items: "{{ flows_data.applications }}"
```
#### <span id="page-7-3"></span>**2.1.6 Example For Application Flows JSON File**

```
{
  "applications": [
   {
     "app_name": "TEST",
     "app_flows": {
        "flow1": {
          "sources": ["HR Payroll server", "192.168.0.0/16"],
          "destinations": ["16.47.71.62"],
          "services": ["HTTPS"]
        },
        "flow2": {
          "sources": ["10.0.0.1"],
          "destinations": ["10.0.0.2"],
          "services": ["udp/501"]
        },
        "flow3": {
          "sources": ["1.2.3.4"],
          "destinations": ["3.4.5.6"],
          "services": ["SSH"]
```

```
}
      }
    },
    {
      "app_name": "ANOTHER-APP",
      "app_flows": {
        "new-flow": {
          "sources": ["1.2.3.4"],
          "destinations": ["3.4.5.6"],
          "services": ["SSH"]
        }
      }
    }
 ]
}
```
## <span id="page-8-0"></span>**2.2 algosec\_add\_single\_application\_flow**

New in version 0.1.0.

- *[Synopsis](#page-8-1)*
- *[Requirements](#page-8-2)*
- *[Options](#page-8-3)*
- *[Examples](#page-8-4)*

#### <span id="page-8-1"></span>**2.2.1 Synopsis**

- Create a new application flow on AlgoSec BusinessFlow.
- Creation is skipped if the requested flow is a contained in one of the existing flows of the relevant application.

#### <span id="page-8-2"></span>**2.2.2 Requirements**

• *algosec* can be obtained from PyPi <https://pypi.python.org/pypi/algosec>

#### <span id="page-8-3"></span>**2.2.3 Options**

<span id="page-8-4"></span>**2.2.4 Examples**

## <span id="page-8-5"></span>**2.3 algosec\_provision\_network\_connectivity**

New in version 0.1.0.

- *[Synopsis](#page-9-0)*
- *[Requirements](#page-9-1)*
- *[Options](#page-9-2)*
- *[Examples](#page-9-3)*
- *[Return Values](#page-10-0)*

#### <span id="page-9-0"></span>**2.3.1 Synopsis**

- Provision network connectivity by creating a change request in AlgoSec FireFlow.
- No change request is created if traffic is already provisioned correctly.

#### <span id="page-9-1"></span>**2.3.2 Requirements**

• *algosec* can be obtained from PyPi <https://pypi.python.org/pypi/algosec>

#### <span id="page-9-2"></span>**2.3.3 Options**

#### <span id="page-9-3"></span>**2.3.4 Examples**

```
---
- name: Create Traffic Change Request if needed
hosts: algosec-server
 gather_facts: False
 roles:
   - role: algosec.algosec
 tasks:
  - name: Grab the credentials from ansible-vault
   include_vars: 'algosec-secrets.yml'
   no_log: 'yes'
 - name: Create Traffic Change Request
   # We use delegation to use the local python interpreter (and virtualenv if.
˓→enabled)
   delegate_to: localhost
   algosec_provision_network_connectivity:
     ip_address: "{{ ip_address }}"
     user: "{{ username }}"
     password: "{{ password }}"
     requestor: Almog Cohen
     email: almog@email.com
     traffic_lines:
       # This is an 'allow' traffic line
       - action: true
         sources: ["192.168.12.12", "123.123.132.123"]
         destinations: ["16.47.71.62", "234.234.234.234"]
         services: ["HTTPS", "http", "tcp/80", "tcp/51"]
```

```
# This is a drop traffic line
     - action: false
       sources: ["10.0.0.1"]
       destinations: ["10.0.1.0"]
       services: ["HTTPS"]
 register: result
- name: Print the test results
 debug: var=result
```
#### <span id="page-10-0"></span>**2.3.5 Return Values**

## Examples

## <span id="page-12-1"></span><span id="page-12-0"></span>**3.1 algosec\_define\_application\_flows**

Match the application flows of an AlgoSec BusinessFlow application to a requested configuration

```
---
- name: Update application flows of an AlgoSec BusinessFlow application
 hosts: algosec-server
 gather_facts: False
 roles:
   - role: algosec.algosec
 tasks:
 - name: Grab AlgoSec credentials from ansible-vault
   include_vars: 'algosec-secrets.yml'
   no_log: 'yes'
 - name: Set App flows on ABF using JSON configuration loaded from file
   # We use delegation to use the local python interpreter (and virtualenv if
˓→enabled)
   delegate_to: localhost
   vars:
     flows_data: "{{ lookup('file','vars/application-flows.json')|from_json }}"
   algosec_define_application_flows:
     ip_address: "{{ ip_address }}"
     user: "{{ username }}"
     password: "{{ password }}"
     app_name: "{{ item.app_name}}"
     app_flows: "{{item.app_flows}}"
   with_items: "{{ flows_data.applications }}"
```
#### <span id="page-13-0"></span>**3.1.1 Example For Application Flows JSON File**

```
{
  "applications": [
   {
      "app_name": "TEST",
      "app_flows": {
        "flow1": {
         "sources": ["HR Payroll server", "192.168.0.0/16"],
          "destinations": ["16.47.71.62"],
         "services": ["HTTPS"]
        },
        "flow2": {
          "sources": ["10.0.0.1"],
          "destinations": ["10.0.0.2"],
          "services": ["udp/501"]
        },
        "flow3": {
          "sources": ["1.2.3.4"],
          "destinations": ["3.4.5.6"],
         "services": ["SSH"]
       }
      }
   },
   {
      "app_name": "ANOTHER-APP",
      "app_flows": {
        "new-flow": {
         "sources": ["1.2.3.4"],
          "destinations": ["3.4.5.6"],
          "services": ["SSH"]
        }
      }
   }
 ]
}
```
## <span id="page-13-1"></span>**3.2 algosec\_add\_single\_application\_flow**

Create new Application Flows on AlgoSec BusinessFlow

```
---
- name: Create a flow on an AlsogsecBusinessFlow App
 hosts: algosec-server
 gather_facts: False
 roles:
   - role: algosec.algosec
 tasks:
  - name: Grab the credentials from ansible-vault
   include_vars: 'algosec-secrets.yml'
   no_log: 'yes'
 - name: Create the flow on ABF
```

```
# We use delegation to use the local python interpreter (and virtualenv if
˓→enabled)
   delegate_to: localhost
   algosec_add_single_application_flow:
     ip_address: "{{ ip_address }}"
     user: "{{ username }}"
     password: "{{ password }}"
     app_name: Payroll
     name: payroll-server-auth
     sources: ["192.168.12.12"]
     destinations: ["16.47.71.62", "16.47.71.63"]
     services: ["HTTPS", "tcp/23"]
```
## <span id="page-14-0"></span>**3.3 algosec\_provision\_network\_connectivity**

Check and create traffic change requests with AlgoSec FireFlow.

```
---
- name: Create Traffic Change Request if needed
 hosts: algosec-server
 gather_facts: False
 roles:
   - role: algosec.algosec
 tasks:
  - name: Grab the credentials from ansible-vault
   include_vars: 'algosec-secrets.yml'
   no_log: 'yes'
 - name: Create Traffic Change Request
   # We use delegation to use the local python interpreter (and virtualenv if.
˓→enabled)
   delegate_to: localhost
   algosec_provision_network_connectivity:
     ip_address: "{{ ip_address }}"
     user: "{{ username }}"
     password: "{{ password }}"
     requestor: Almog Cohen
     email: almog@email.com
     traffic_lines:
       # This is an 'allow' traffic line
       - action: true
         sources: ["192.168.12.12", "123.123.132.123"]
         destinations: ["16.47.71.62", "234.234.234.234"]
         services: ["HTTPS", "http", "tcp/80", "tcp/51"]
        # This is a drop traffic line
        - action: false
         sources: ["10.0.0.1"]
         destinations: ["10.0.1.0"]
         services: ["HTTPS"]
```

```
register: result
- name: Print the test results
 debug: var=result
```
License

<span id="page-16-0"></span>Copyright (c) 2018 <AlgoSec Systems Ltd.> All Rights Reserved.

Permission is hereby granted, free of charge, to any person obtaining a copy of this software and associated documentation files (the "Software"), to deal in the Software without restriction, including without limitation the rights to use, copy, modify, merge, publish, distribute and/or sublicense, and to permit persons to whom the Software is furnished to do so, subject to the following conditions:

The above copyright notice and this permission notice shall be included in all copies or substantial portions of the Software.

THE SOFTWARE IS PROVIDED "AS IS", WITHOUT WARRANTY OF ANY KIND, EXPRESS OR IMPLIED, INCLUDING BUT NOT LIMITED TO THE WARRANTIES OF MERCHANTABILITY, FITNESS FOR A PAR-TICULAR PURPOSE AND NON-INFRINGEMENT. IN NO EVENT SHALL THE AUTHORS OR COPYRIGHT HOLDERS BE LIABLE FOR ANY CLAIM, DAMAGES OR OTHER LIABILITY, WHETHER IN AN ACTION OF CONTRACT, TORT OR OTHERWISE, ARISING FROM, OUT OF OR IN CONNECTION WITH THE SOFT-WARE OR THE USE OR OTHER DEALINGS IN THE SOFTWARE.

## Support

<span id="page-18-0"></span>This template/solution is released under an as-is, best effort, support policy. These scripts should be seen as community supported and AlgoSec. will contribute our expertise as and when possible. We do not provide technical support or help in using or troubleshooting the components of the project through our normal support options such as AlgoSec support teams and backline support options. The underlying product used by the scripts or templates are still supported, but the support is only for the product functionality and not for help in deploying or using the template or script itself.

Unless explicitly tagged, all projects or work posted in our GitHub repository or sites other than our official Downloads page are provided under the best effort policy.

• search